# PolySCIP user guide

Sebastian Schenker

#### **Contents**

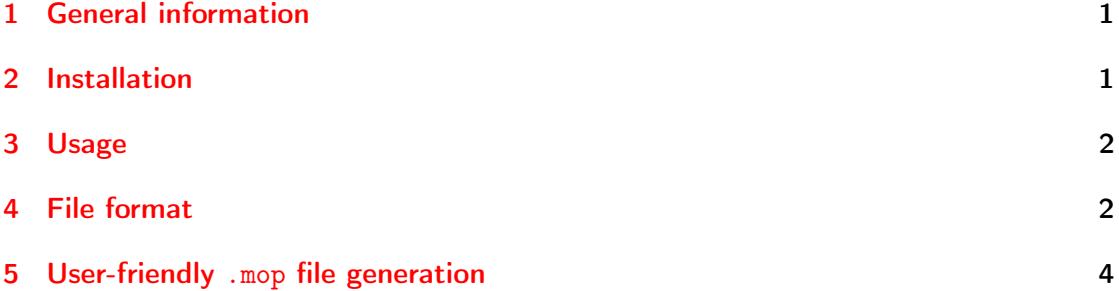

## <span id="page-0-0"></span>1 General information

PolySCIP is a solver for multi-criteria integer programming as well as multi-criteria linear programming with an arbitrary number of objectives. In other words, it solves optimization problems of the form:

> $\min/\max(c_1^T x,\ldots,c_k^T x)$ s.t.  $Ax \leq b$ ,  $x \in \mathbb{Z}^n \vee \mathbb{Q}^n$ .

where  $k \geq 2$ ,  $A \in \mathbb{Q}^{m \times n}$ ,  $b \in \mathbb{Q}^m$ .

The name PolySCIP is composed of Poly (from the Greek πολύς meaning "many") and SCIP. PolySCIP is part of [SCIP](http://scip.zib.de) and its source code resides in the 'applications' directory.

#### <span id="page-0-1"></span>2 Installation

See the INSTALL file in the PolySCIP directory or the section 'Installation' at [http:](http://polyscip.zib.de) [//polyscip.zib.de](http://polyscip.zib.de).

#### <span id="page-1-0"></span>3 Usage

The problem file (in MOP format) is the only mandatory command line argument:

```
./polyscip /path_to_problem_file/problem_file.mop
```
would run PolySCIP on the given file. To switch off the SCIP solver output you can execute

./polyscip -p scipmip.set /path\_to\_problem\_file/problem\_file.mop

where scipmip.set is a parameter file with SCIP Parameters included in the PolySCIP directory. For more details about SCIP parameters, see the command line argument -p described below.

Command line arguments are:

- -h, --help Displays usage information and exits
- -v, --verbose Switches on verbose PolySCIP output
- -t <sec>, --timeLimit <sec> Sets a time limit in seconds on the overall computation time
- -p <param\_file.set>, --paramSets <param\_file.set> Specifies a file consisting of SCIP parameter settings
	- PolySCIP comes with the parameter settings file scipmip.set
	- a [list](http://scip.zib.de/doc/html_devel/PARAMETERS.php) of all available SCIP parameters
	- e.g., to switch the verbosity level of the internal SCIP solution process to 1, write display/verblevel=1 in the *scipmip.set* file and run *polyscip* with -p scipmip.set
- -w, --writeSols Write solutions to a file; default path is ./
- $-W$  <path>, --writeSolsPath <path> Path where the solution file should be written to if -w was set

--version Displays version information and exits

### <span id="page-1-1"></span>4 File format

The PolySCIP file format (with suffix .mop) is based on the widely used MPS file format (see  $[1], [2]$  $[1], [2]$  $[1], [2]$ ). MPS is column-oriented and all model components (variables, rows, etc.) receive a name. An objective in MPS is indicated by an N followed by the name in the ROWS section. Similarly, in the MOP format the objectives are indicated by N followed by the name in the ROWS section. In general, MPS might not be as human readable as other formats. However, one of the main reasons to base the file format of PolySCIP on it is its easy extension towards several objectives and its wide availability in most of the linear and integer programming software packages such that available MPS parsers could easily be adjusted to parse an .mop file as well. Furthermore, no user is expected to write .mop files by hand, but to use a modelling language that does the job. See Section [5](#page-3-0) for a description of how to use the freely available [Zimpl](http://zimpl.zib.de) and the Python script mult\_zimpl\_to\_mop.py (comes with PolySCIP) to generate .mop files.

The following simple equation-based bi-criteria integer problem

```
maximize Obj1: 3x_1 + 2x_2 - 4x_3Obj2: x_1 + x_2 + 2x_3subject to
           Eqn: x_1 + x_2 + x_3 = 2Lower: x_1 + 0.4x_2 \leq 1.5x_1, x_2, x_3 \geq 0x_1, x_2, x_3 \in \mathbb{Z}
```
is written in MOP format as follows:

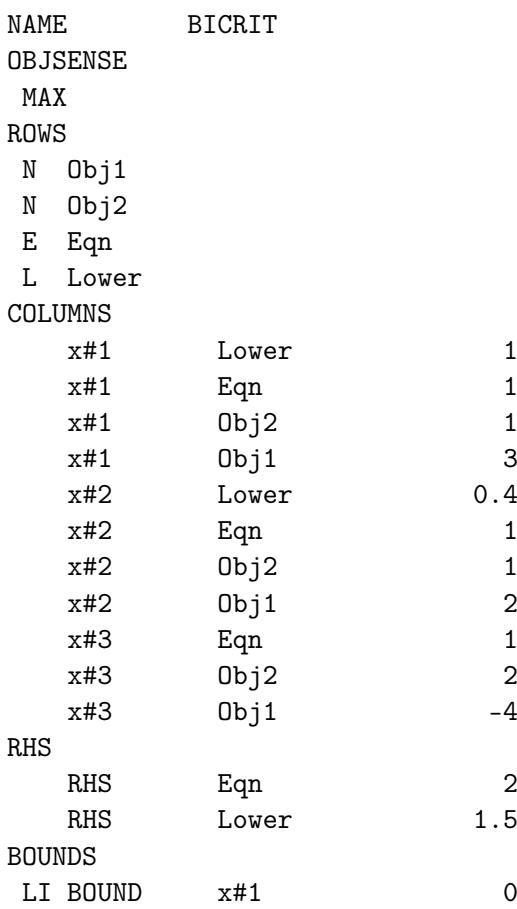

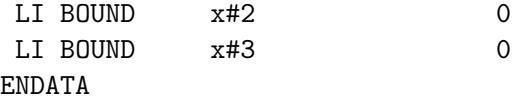

#### <span id="page-3-0"></span>5 User-friendly .mop file generation

[Zimpl](http://zimpl.zib.de) is a freely available modelling language (also part of the SCIP Optimization Suite) to translate a mathematical model of a problem into a mathematical program in .mps (or .lp) file format. Together with the mult\_zimpl\_to\_mop.py script (located in the 'mult zimpl' directory of PolySCIP) it can/should be used to generate your .mop files. For a more detailed description of Zimpl, see the Zimpl [user guide.](http://zimpl.zib.de/download/zimpl.pdf) In this section we will only describe how to make use of it, but not all options how to write different models. Zimpl does generally not support several objectives; this is where mult\_zimpl\_to\_mop.py comes into play. It takes an 'extended' Zimpl file containing several objectives, internally rewrites all but the first objectives into constraints, calls Zimpl on the rewritten file and changes the file generated by Zimpl containing 'artificial' constraint indicators back to objective indicators which yields an .mop file.

- Zimpl comes with the [SCIP Optimization Suite](http://scip.zib.de/#scipoptsuite)
	- Please see the INSTALL file of the SCIP Optimization Suite (you basically just need the GMP library in order to build).
- mult zimpl to mop.py is a Python3 script and comes with PolySCIP; it is located in the 'mult\_zimpl' directory
	- Execute python3 mult\_zimpl\_to\_mop.py your\_model.zpl to run it on the file your\_model.zpl containing your multi-criteria model
	- The following command line arguments are available

-h, --help Shows the help message and exits

 $-p$  <path> The directory where the generated .mop file should be saved

 $-\text{path}$  to zimpl  $\langle \text{path} \rangle$  The directory where your *zimpl* binary is located

E.g., if Zimpl was not installed globally but in /home/user/zimpl, and, furthermore, if you would like to save the generated .mop file in /tmp/, then run python3 mult\_zimpl\_to\_mop.py -p /tmp/ –path\_to\_zimpl /home/user/zimpl/bin your\_model.zpl

Please note (in the following examples) that the direction of optimization, i.e., minimize or maximize, is declared only once followed by the first objective. All other objectives follow without a direction specification implying that all objectives are assumed to be either minimized or maximized.

Example 5.1. The bi-criteria maximization problem of Section [4](#page-1-1) could be modelled as follows:

```
set I := {1..3};
param c1[I] := <1> 3, <2> 2, <3> -4; #coefficients of the first objective
param c2[I] := \langle 3 \rangle 2 default 1; \qquad \qquad # coefficients of the second objective
param low[I] := <1> 1, <2> 0.4, <3> 0; #coefficients of the lower constraint
var x[I] integer >= 0;
maximize 0bj1: sum \langle i \rangle in I: c1[i]*x[i];
Obj2: sum <i> in I: c2[i]*x[i];
subto Eqn: sum \langle i \rangle in I: x[i] == 2;subto Lower: sum \langle i \rangle in I: low[i]*x[i] \langle = 1.5;
```
Saving the file, e.g., as test.zpl and running mult\_zimpl\_to\_mop.py on it would generate a file named test.mop which can be solved with PolySCIP.

Example 5.2. A tri-criteria linear programming minimization problem with a fourdimensional standard cube as feasible space and three unit vectors as objectives could be modelled as follows:

```
set I := {1..4};
var x[I] real;
minimize Obj1: x[1];
Obj2: x[2];
Obj3: x[3];
subto Bounds: forall \langle i \rangle in I: 0 \langle x | i \rangle \langle x | i \rangle
```
Again, saving the file, e.g., as testCube.zpl and running mult\_zimpl\_to\_mop.py on it would generate a file named testCube.mop which can be solved with PolySCIP.

For more involved models there is also the possibility to read external files containing data for parameters. Please the see the Zimpl [user guide](http://zimpl.zib.de/download/zimpl.pdf) for more details.

#### References

- <span id="page-4-0"></span>[1] MPS format (short), [https://en.wikipedia.org/wiki/MPS\\_%28format%29](https://en.wikipedia.org/wiki/MPS_%28format%29)
- <span id="page-4-1"></span>[2] MPS format (detailed), <http://lpsolve.sourceforge.net/5.5/mps-format.htm>